## **Mathetexte**

*Komplexe mathematische Texte (Formelsatz) können effektiv nur mit spezieller Software eingegeben werden. Für gelegentlichen Formelsatz leistet der in* WORD integrierte "Formeleditor" gute Dienste (vgl. Formeleditor und Zahlen*systeme). Gängige mathematische Inhalte lassen sich direkt in Word professionell setzen, die typografischen Regeln sollten jedoch eingehalten werden.*

## **Hintergrund**

Im mathematischen Satz werden alle im Text oder in Formeln vorkommenden Variablen (z.B. das Volumen *V* eines Quaders ist  $V = a \times b \times c$ ) kursiv gesetzt. Zahlenwerte und ihre Einheiten stehen nie kursiv ( $V = 6$  cm<sup>3</sup>). In nicht streng mathematischen Dokumenten kann auf das Kursive zur Vereinfachung verzichtet werden.

Links und rechts neben einem **Operations** zeichen  $(+ - \times :)$  oder **Relations**zeichen (=  $\leq \rightarrow \sim$ ) steht immer eine Leerstelle, ebenfalls zwischen einem Zahlenwert und der **Einheit** (7 m 2 ).

Wird zwischen den einzelnen Symbolen einer Formel kein Operationszeichen gesetzt (*V = abc* oder 3*xy*), ist auch keine Leerstelle nötig, ebenfalls nicht nach Öffnung oder vor Schließung eines Klammerausdrucks ( $a^2 + 2ab + b^2$ ).

## **Aufgabe**

Schreibe die einzelnen Zeilen der folgenden Aufzählung exakt ab (ohne die erklärenden Hinweise). Dabei Tabulator und Aufzählung einsetzen.

Stets die Bildschirm-Ansicht mit nicht druckbaren Zeichen verwenden (STRG + ALT + \*). Die Leerstellen stets als **feste Leerstellen** (STRG°+°SHIFT°+°SPACE) setzen. Formatiert WORD die Zeilen neu (z.B. nachdem Neues eingefügt wurde), könnte es sonst passieren, dass mathematische Terme unerwünscht auf zwei Zeilen getrennt werden.

**Einige Sonderzeichen** (> <  $\circ$  für Grad) liefert die normale Tastatur.

**Viele Sonderzeichen** ( $\geq \epsilon \in \infty$   $\rightarrow \alpha \beta \gamma$  ...) sind im Zeichensatz SYMBOL zusammengefasst und müssen erst eingefügt werden: Menü EINFÜGEN / SONDER-ZEICHEN bzw. SYMBOL, Fenster öffnet sich, Schriftart SYMBOL wählen, gesuchtes Zeichen anklicken, EINFÜGEN, Fenster offen lassen, zurück zum Text und weiter schreiben.

- a) Der Winkelα beträgt genau 30°, der andere Winkel  $\gamma = 60^\circ$ .
- b)  $\beta \ge \gamma$  und  $\alpha < \gamma$  und  $\alpha = 45^{\circ}$  und  $\delta = 40^{\circ}$ *Ohne Leerstellen sehen mathematische Ausdrücke unschön aus: b=a-d*
- c)  $\beta = \alpha \delta$  also  $\beta = 45^{\circ} 40^{\circ} = 5^{\circ}$ 
	- *Das Minus von der Tastatur ist zu kurz, man benutzt statt dessen einen Halbgeviertstrich, es ist übrigens der gleiche Strich, der als Gedankenstrich im normalen Text benutzt wird. Abzurufen mit STRG +Minus auf der numerischen Tastatur.*

 $\beta = \alpha - \delta$  also  $\beta = 45^{\circ} - 40^{\circ} = 5^{\circ}$ 

d) Mit Null darf nicht dividiert werde, das Ergebnis von 5 : 0 könnte aber folgendermaßen geschrieben werden:  $5:0\rightarrow\infty$ 

$$
(a \pm b)^2
$$

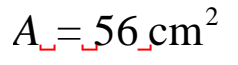

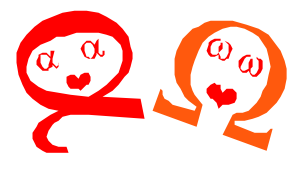

*Alpha und Omega im Gespräch*

- e) Tipp für griechische Buchstaben: Mit STRG + SHIFT + B wird die Tastatur für einen Anschlag in die Schriftart SYMBOL umgeschaltet. Dort wird das eine Zeichen geschrieben, weiter geht es mit der STANDARD-Schriftart (α ist unter a versteckt, β unter b, γ unter g, …, sogar ? ist zu finden).
- f)  $5{5 + [8 (2 + 3) + 4] 2} = ... = 5{5 + 7 2} = 5 \cdot 10 = 10$ *Sonderzeichen aus dem normalen Zeichensatz; runde Klammern klar, [eckige] oder {geschweifte} zugängig über AltGr 7, AltGr 8 usw.*
- g)  $5{5 + [8 (2 + 3) + 4] 2} = ... =10$ *Mathematiker sind faul und benutzen häufig "drei Punkte" statt anständig zu rechnen. Es sind nicht drei einzelne Punkte sondern ein Sonderzeichen Strg + Alt +.(Punkt). Sollte immer an solchen Stellen (wegen der Zeilentrennung) benutzt werden.*
- h)  $30 \cdot 20 = 600$   $5 \times 3 = 15$   $600 \div 20 = 30$ 
	- *Es ist lästig, Zeichen häufig über das Menü einzufügen, schneller geht es mit einem Trick. Alle Zeichen sind in so genannten Zeichensätzen zusammengefasst. Damit Ordnung herrscht, sind alle benannt (nummeriert). Sie sind auf der (eingeschalteten) numerischen Tastatur per Name (Nummer) abzurufen, ohne im Sonderzeichenfenster gesucht werden zu müssen. So kann z.B. der Multiplikationspunkt "·" über Alt 0183, das alte Malzeichen "ד über Alt 0215, das richtige Minus "–" über Alt 0150 abgerufen werden.*
- i)  $8 \times 6 \neq 70$   $3.1 \times 2 \approx 6$  3 m  $\pm 5$  cm Abstand d  $\geq 5$  m *weitere Zeichen aus Symbolzeichensatz*
- j) 5 % Alkohol im Wein ist wenig, 1‰ im Blut schon zu viel, 60%iger Schnaps ist verdammt scharf. *Beachte unterschiedliche Setzung von Leerstellen!*
- k) 12 °C ist zum Baden zu wenig, bei 100 °F sieht es anders aus. Das Schiff muss 36° West segeln, der Traumort liegt auf 16°34'20"Nord. *Beachte unterschiedliche Setzung von Leerstellen vor dem Gradzeichen!*

$$
E^{\text{Strg}\,+\,+}
$$

 $\prod_{\text{Strg} + #}$ 

l)  $3 \text{ m}^2 + 5 \text{ m}^2 = 8 \text{ m}^2$  $(a + b)^2 = a^2 + 2ab + b^2$  $\rm V_{Quader}=a\cdot b\cdot c=3\; m\cdot 2\; m\cdot 1\; m=6\; m^3$ 

*Exponenten und Indizes in normaler Größe schreiben, dann markieren und über Menü FORMAT / ZEICHEN / HOCH- bzw. TIEFGESTELLT zum Exponenten bzw. Index umwandeln. Schneller geht es mit dem Shortcut "STRG + +" bzw. "STRG + #". Beide Shortcuts sind so genannte Umschalter, werden sie noch mal eingegeben, kehrt man zum normalen Schreibmodus zurück.*

- m)  $[(2^2)^2]^2 = [(2 \cdot 2) \cdot (2 \cdot 2)]^2 = \ldots = 2^4 \cdot 2^4 = 2^8 = 256$
- n) Teilermengen von 20 und 13:  $T_{20} = \{1; 2; 4; 5; 10; 20\}$  und  $T_{13} = \{1; 13\}$
- o) Für Formeln mit Brüchen, Wurzeln usw. wird der Formeleditor eingesetzt, siehe Übung "Formeleditor".

*a*

2

 $-b \pm \sqrt{b^2 - 4ac}$